# *PROCEDURA RIDUZIONE COMPENSATA PEDAGGI 2015*

### **REPORT ANOMALIE:**

# **COME INTERPRETARE LE PIÙ FREQUENTI E COME GESTIRLE**

#### **\* \* \***

#### **ANOMALIE BLOCCANTI** :

# **se non rimosse/corrette, i dati che le riguardano non saranno acquisiti nella domanda di riduzione compensata dei pedaggi autostradali 2015**

Sono anomalie bloccanti:

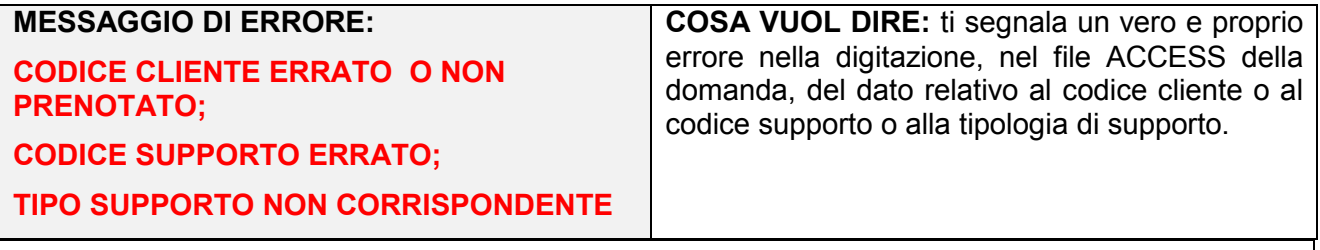

**COSA FARE**: affinchè quei codici cliente o supporto, o quel tipo di supporto, siano acquisiti nella procedura, devi **correggerli nel FILE ACCESS** e ricaricare la domanda, dopo aver rimosso quella precedente che ha generato l'anomalia

**Puoi consultare il dato corretto:** *on line*, in qualunque momento, sul catalogo completo dei dati forniti da Telepass relativi ai codici supporto associati a ciascun codice cliente prenotato; *off-line* effettuando il download del catalogo, in formato excel.

(Per maggiori dettagli vedi il manuale utente impresa aggiornamento 1.4 paragrafo 2.4.1.)

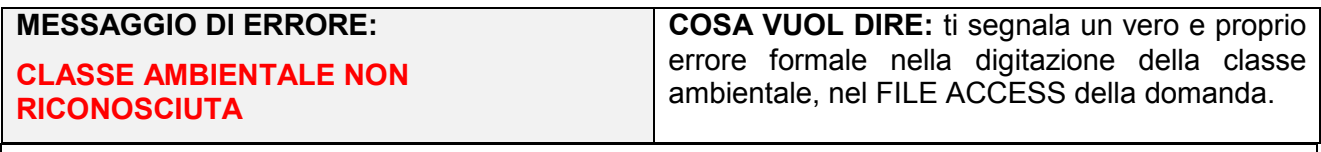

**COSA FARE:** devi intervenire correggendo il dato nel FILE ACCESS DELLA DOMANDA e ricaricarlo, dopo aver rimosso la domanda precedente che ha generato l'anomalia.

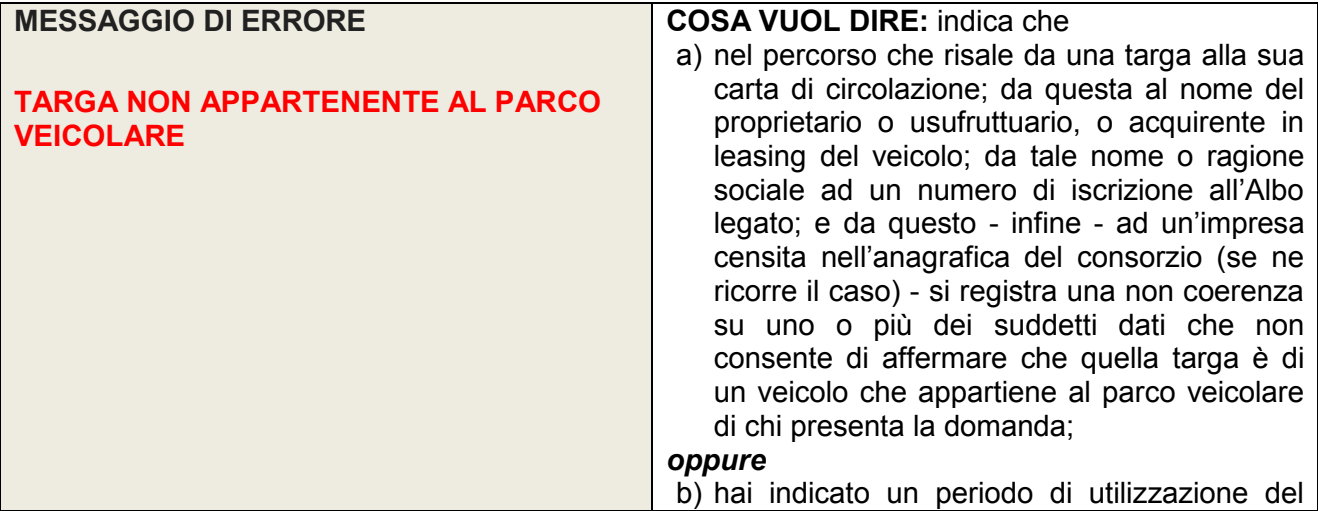

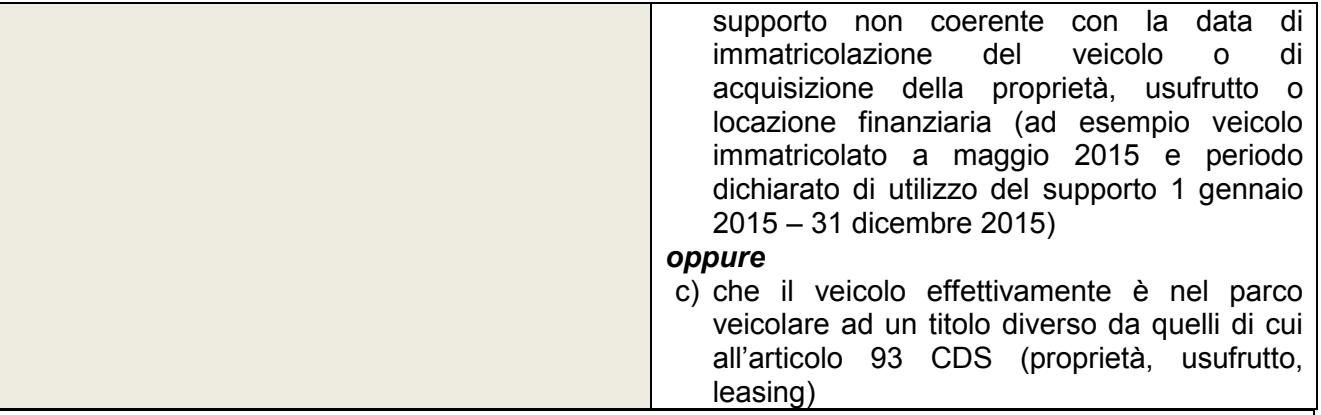

# **COSA FARE: affinchè le targhe corrette siano acquisite** nella procedura, devi:

**- ipotesi sub lett. a):** puoi assumerti la responsabilità di **accettare** una targa che il sistema ha segnalato in anomalia, valorizzando *on-line* una delle seguenti motivazioni nella schermata risultante dalla voce di menu "Gestione anomalie":

*Targa di veicolo in proprietà con carta di circolazione ancora non emessa* 

*Targa di veicolo in disponibilità a titolo di usufrutto* 

*Targa di veicolo in disponibilità a titolo di vendita con patto di riservato dominio* 

*Targa di veicolo in disponibilità a titolo di locazione finanziaria* 

Successivamente, devi **ricaricare** la domanda, dopo aver rimosso quella precedente che ha generato l'anomalia.

**-ipotesi sub lett. b):** devi **correggere le date indicate nel FILE ACCESS** e ricaricare la domanda, dopo aver rimosso quella precedente che ha generato l'anomalia;

**- ipotesi sub lett. c):** puoi assumerti la responsabilità di **accettare** una targa che il sistema ha segnalato in anomalia, valorizzando *on-line* una delle seguenti motivazioni nella schermata risultante dalla voce di menu "Gestione anomalie":

*Targa di veicolo immatricolato in altro stato UE*

*Targa di veicolo in disponibilità a titolo di locazione a lunga durata* 

*Targa di veicolo in disponibilità a titolo di rent to buy* 

Successivamente, devi **ricaricare** la domanda, dopo aver rimosso quella precedente che ha generato l'anomalia.

-**in ogni caso** ricorda che l'anomalia "TARGA NON APPARTENENTE AL PARCO VEICOLARE" può essere da te **accettata e gestita** valorizzando *on-line*, nella schermata risultante dalla voce di menu "Gestione anomalie", la motivazione *targa di veicolo detenuto ad altro titolo***.** 

Anche in tal caso, successivamente devi **ricaricare** la domanda, dopo aver rimosso quella precedente che ha generato l'anomalia.

**Ovviamente -se invece riconosci che la segnalazione è pertinente e la targa è effettivamente sbagliata, non devi accettare il dato, così questo verrà scartato e non verrà sottoposto al rimborso.**

# **ATTENZIONE!!!**

**Lettura più dettagliata delle anomalie**

Per aiutarti nell'analisi delle casistiche relative all'anomalia "TARGA NON APPARTENENTE AL PARCO VEICOLARE", a partire da lunedì 3 ottobre p.v., **rigenerando il report sarà possibile avere il seguente dettaglio:**

- **- TARGA NON APPARTENTENTE A NESSUNO DEI CODICI ALBO/LICENZA ELENCATI NEL QUADRO D** (ipotesi sub lett. a);
- **- LA PROPRIETÀ DEL VEICOLO RISULTA SUCCESSIVA ALLA DATA DI INIZIO DEL PERIODO DI UTILIZZO TARGA-SUPPORTO INDICATO** (ipotesi sub lett. b). **Funzionalità del Portale dell'Albo**

Per favorire la rigenerazione di tutti i report nella predetta nuova versione di tutte le domande inserite e non ancora firmate, **dal giorno 30 settembre al giorno 3 ottobre pp.vv. sarà impedita la funzione di caricamento delle domande.**

Pertanto:

i **report anomalie** nella nuova versione, di lettura semplificata, **saranno disponibili** per tutte le domande caricate fino alla data di giovedì 29 settembre p.v. **il lunedì successivo, 3 ottobre p.v.** dalla medesima data del 3 ottobre p.v., saranno pienamente ripristinate tutte le funzionalità dell'applicativo pedaggi del Portale dell'Albo.

**\* \* \***

# **ANOMALIE NON BLOCCANTI**

### possono**, a seconda dei casi, essere ignorate o gestite, anche dall'Amministrazione. Sono acquisite nella procedura di riduzione compensata dei pedaggi autostradali 2015, come gestite e, se del caso, riproposte nel FILE ACCESS della domanda.**

Sono anomalie non bloccanti:

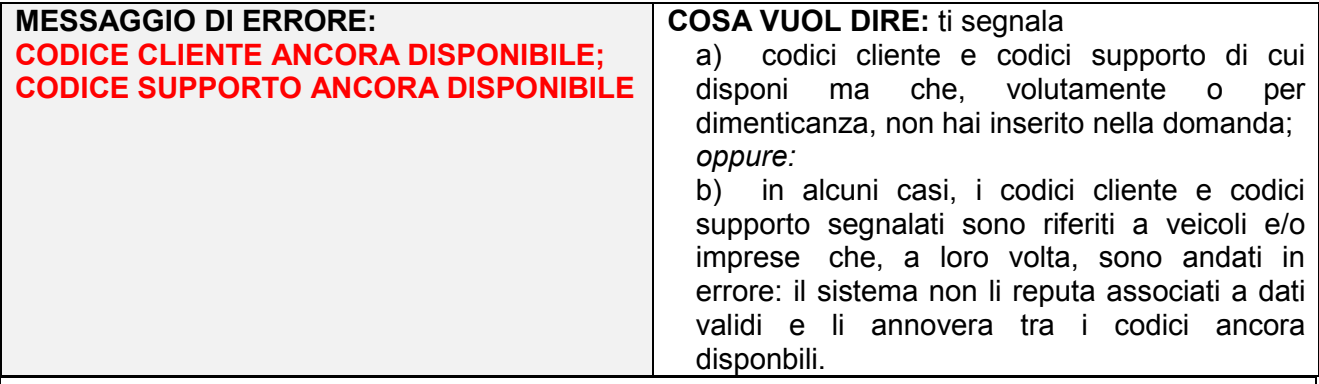

**COSA FARE**: devi accertarti della motivazione per cui tali codici cliente/supporto non risultano utilizzati:

Se non vuoi richiedere rimborso per tali dati segnalati, puoi ignorare la segnalazione *oppure***:**

Se ti risultano abbinati a veicoli e/o imprese andati in errore, devi gestire prima quelle anomalie e quindi queste relative a codici cliente e/o codici supporto ancora disponibili.

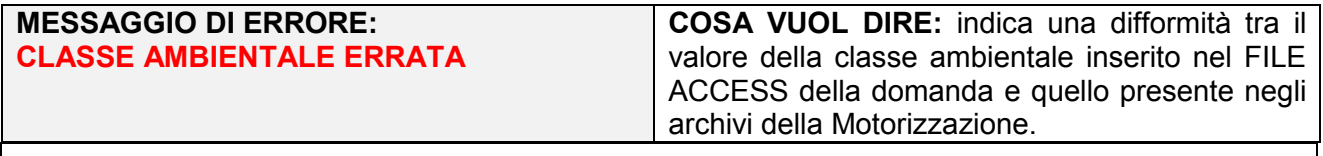

**COSA FARE:** la segnalazione dell'anomalia è seguita, nel report, dall'informazione della classe ambientale ritrovata, in relazione alla targa, negli archivi di Motorizzazione.

Perciò non devi fare alcun intervento, in quanto il sistema in automatico sostituisce il valore Euro sbagliato con quello corretto.